## **Configuration Guide**

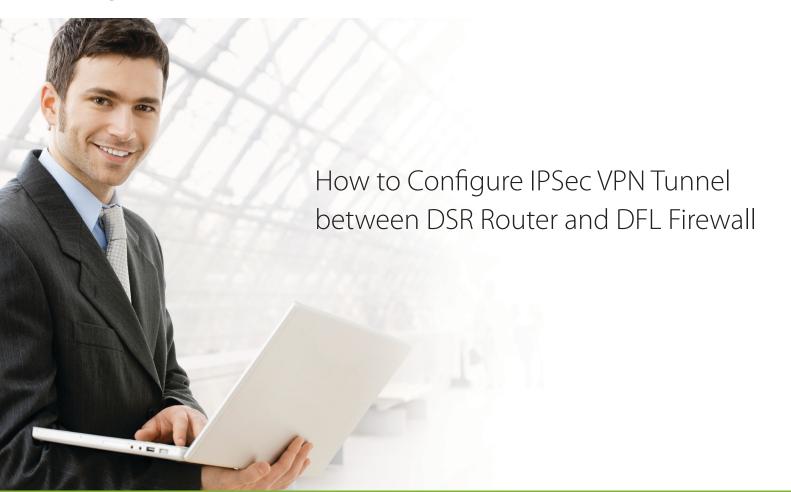

### **Overview**

This document describes how to configure the D-Link DSR routers to implement IPSec gateway to gateway with pre-shared secrets. This use case will cover IPSec VPN tunnel configuration between D-Link DSR-1000N router and DFL-860E firewall

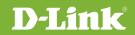

#### Situation note

The IPSec VPN tunnel is the most secure and popular approach to ensure end-to-end data security across Internet. This document will be very useful when you intend to create IPSec VPN tunnel.

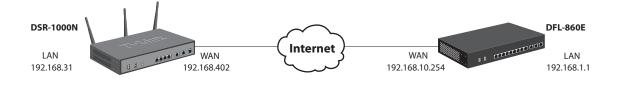

#### The settings of DFL-860E

set Interface Ethernet wan1 DHCPEnabled=No set Interface Ethernet wan1 DefaultGateway=192.168.10.1 set Address IP4Address InterfaceAddresses/wan1\_ip Address=192.168.10.254 set Address IP4Address InterfaceAddresses/wan1net Address=192.168.10.0/24 add PSK ipsec-psk Type=ASCII PSKAscii=testtest

add Interface IPsecTunnel ipsec-if AuthMethod=PSK IKEAlgorithms=Medium IPsecAlgorithms=Medium PSK=ipsec-psk LocalNetwork=InterfaceAddresses/lannet RemoteNetwork=192.168.3.0/24 Remote Endpoint=192.168.40.2

add Interface InterfaceGroup ipsec-lan Members=ipsec-if,lan

add IPRule Action=Allow SourceInterface=ipsec-lan SourceNetwork=all-nets DestinationInterface=ipsec-lan DestinationNetwork=all-nets Service=all\_services Index=1 LogEnabled=Yes Name=ipsec-lan-allow

3

#### Configuration step of DSR-1000N

1. Go to SETUP -> Internet Settings -> WAN1 Settings -> WAN1 Setup, change the ISP connection type and its IP information as following.

ISP Connection type: **Static IP** IP Address: **192.168.40.2** IP Subnet Mask: **255.255.255.0** Gateway IP Address: **192.168.40.1** 

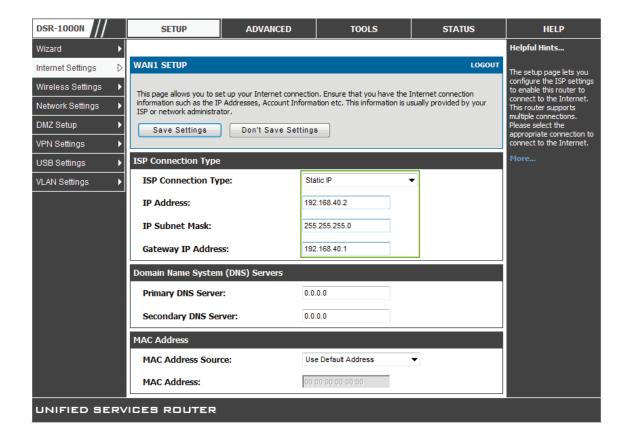

#### 2. Go to SETUP -> VPN Settings -> IPsec -> IPsec Policies to add an IPSec policy. Follow below

parameters on General section of IPsec Policies page.

Policy Name: ipsec-if Policy Type: Auto Policy IPSec Mode: Tunnel Mode Select Local Gateway: Dedicated WAN Remote Endpoint: IP Address, 192.168.10.254 Local IP: Subnet Local Start IP Address: 192.168.3.0 Local Subnet Mask: 255.255.255.0 Remote IP: Subnet Remote Start IP Address: 192.168.1.0 Remote Subnet Mask: 255.255.255.0

#### General section of IPSec Policy:

| General                  |                 |
|--------------------------|-----------------|
| Policy Name:             | ipsec-if        |
| Policy Type:             | Auto Policy 🔻   |
| IKE Version:             | IKEv1 IKEv2     |
| IPsec Mode:              | Tunnel Mode 🔻   |
| Select Local Gateway:    | Dedicated WAN 🔻 |
| Remote Endpoint:         | IP Address 💌    |
|                          | 192.168.10.254  |
| Enable Mode Config:      |                 |
| Enable NetBIOS:          |                 |
| Enable RollOver:         |                 |
| Protocol:                | ESP 🔻           |
| Enable DHCP:             |                 |
| Local IP:                | Subnet 💌        |
| Local Start IP Address:  | 192.168.3.0     |
| Local End IP Address:    |                 |
| Local Subnet Mask:       | 255.255.255.0   |
| Remote IP:               | Subnet 💌        |
| Remote Start IP Address: | 192.168.1.0     |
| Remote End IP Address:   |                 |
| Remote Subnet Mask:      | 255.255.255.0   |

Follow below parameters on Phase1 (IKE SA Parameters) section.

Exchange Mode: Main Direction / Type: Both NAT Traversal: ON NAT Keep Alive Frequency: 20 Local Identifier Type: Local WAN IP Remote Identifier Type: Remote WAN IP Encryption Algorithm: 3DES Authentication Algorithm: SHA-1 Authentication Method: Pre-shared Key Pre-shared Key: testtest Diffie-Hellman (DH) Group: Group 2 (1024 bit) SA Lifetime (sec): 28800 Enable Dead Peer Detection: Enabled Detection Period: 10 Reconnect after failure count: 3

#### Exchange Mode: • Main Direction / Type: Both -Nat Traversal: 0 On: Off: 0 NAT Keep Alive Frequency (in seconds): 20 Local Wan IP 🔻 Local Identifier Type: Local Identifier: Remote Identifier Type: Remote Wan IP 💌 Remote Identifier: 3DES Encryption Algorithm: • Key Length: • SHA-1 Authentication Algorithm: Pre-shared key 💌 Authentication Method: Pre-shared key: testtest Diffie-Hellman (DH) Group: Group 2 (1024 bit) -SA-Lifetime (sec): 28800 Enable Dead Peer Detection: 1 Detection Period: 10 3 Reconnect after failure count: None Extended Authentication: -Authentication Type: User Database 🔻 Username: Password:

hase1(IKE SA Parameters)

Authentication Method and Pre-Shared Key setting must be identical with remote Pre-Shared Key setting of DFL-860E

Follow below parameters on Phase2 (Manual Policy and Auto Policy Parameters) section.

SA Lifetime: **3600 Seconds** Encryption Algorithm: **3DES** Integrity Algorithm: **SHA-1** 

| Phase2-(Manual Policy Parameters) |                        |  |  |
|-----------------------------------|------------------------|--|--|
| SPI-Incoming:                     |                        |  |  |
| SPI-Outgoing:                     |                        |  |  |
| Encryption Algorithm:             | 3DES 👻                 |  |  |
| Key Length:                       |                        |  |  |
| Key-In:                           |                        |  |  |
| Key-Out:                          |                        |  |  |
| Integrity Algorithm:              | SHA-1 👻                |  |  |
| Key-In:                           |                        |  |  |
| Key-Out:                          |                        |  |  |
| Phase2-(Auto Policy Parameters)   |                        |  |  |
| SA Lifetime:                      | 3600 Seconds -         |  |  |
| Encryption Algorithm:             | 3DES 👻                 |  |  |
| Key Length:                       |                        |  |  |
| Integrity Algorithm:              | SHA-1 -                |  |  |
| PFS Key Group:                    | DH Group 1 (768 bit) - |  |  |

#### Verification:

- 1. Check the IPSEC SAs database, both IKE and IPSEC SAs are established without problem.
- 2. To initial the ICMP traffic from DFL-860E, DFL-860E is able to reach the LAN1 IP of DSR-1000N

vpnstats -ike -ipsec -verbose --- Active IKE SAs: 1 Remote peer: 192.168.40.2:500 Identities: local 192.168.10.254 remote: 192.168.40.2 # Negotiations in progress: 1 Bytes sent: 796 Created: 2010-09-16 07:12:08 Last used: 2010-09-16 07:12:18 Expires: 2010-09-16 15:12:08 Encryption alg: **3des-cbc** Hash alg: sha1 PRF alg: hmac-sha1 --- Active IPsec SAs: 2 IPsec Tunnel: ipsec-if Endpoints: 192.168.1.0/24 <--> 192.168.3.0/24 Local IP: **192.168.1.1** Remote gateway: **192.168.40.2** Protocol: ESP: 3des-cbc hmac-sha1-96 SPI (in): **0x539d72e0** SPI (out): 0x2084729 NAT information: Local end behind NAT : No Remote end behind NAT: No Authentication information: Auth method: **Pre-shared key** local ID: 192.168.1.0/24 Remote ID: 192.168.3.0/24 DFL-860E:/> ping 192.168.3.1 -count=5 Sending 5 4-byte ICMP pings to 192.168.3.1 from 192.168.1.1 ICMP Reply from 192.168.3.1 seq=0 time=<10 ms TTL=64 ICMP Reply from 192.168.3.1 seg=1 time=<10 ms TTL=64 ICMP Reply from 192.168.3.1 seq=2 time=<10 ms TTL=64 ICMP Reply from 192.168.3.1 seq=3 time=<10 ms TTL=64 ICMP Reply from 192.168.3.1 seg=4 time=<10 ms TTL=64

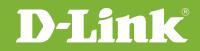

# Visit our website for more information www.dlink.com

D-Link, D-Link logo, D-Link sub brand logos and D-Link product trademarks are trademarks or registered trademarks of D-Link Corporation and its subsidiaries. All other third party marks mentioned herein are trademarks of the respective owners.

Copyright © 2011 D-Link Corporation. All Rights Reserved.